## Le publipostage

## La définition

Le publipostage (aussi appelé fusion ou mailing) permet d'envoyer un courrier à un ensemble de destinataires. Le publipostage utilise un modèle (le document principal Word) et une base de données constituée de champs (Nom, Description, Date, ...toute information de votre choix...) et d'enregistrements (La liste des destinataires).

La technique consiste à fusionner le document Word avec chacun des enregistrements. La destination de la fusion peut être une lettre, une enveloppe, une étiquette, un fichier ou un message électronique.

Si vous devez créer et envoyer un document à de nombreuses personnes, le publipostage peut vous faire gagner un temps considérable. Pour illustrer cette fonction, nous allons créer un document type avec Word et utiliser un fichier Excel comme base de données. Nous demanderons à Word de créer également les enveloppes qui contiendront le courrier. Nous allons observer la procédurede création d'un publipostage sur Word. Cette technique permet de créer un document type et de le fusionner avec une base de données

## L'étape pour créer un document de publipostage La base de données

Cette partie utilise un classeur Excel comme base de données mais il est aussi possible d'utiliser un tableau Word ou une table Access.

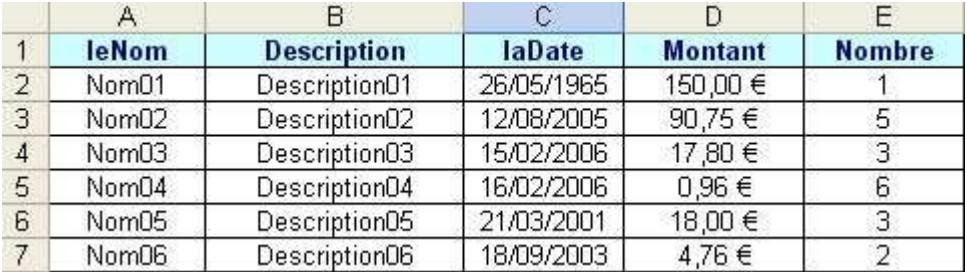

Il est important de bien structurer la base de données.

Lorsque vous créez le nom des champs, respectez les conseils suivants: Nom le plus court possible

- Pas d'espace
- 
- Pas d'accent
- Pas de caractères spéciaux

Evitez les vides entre les différentes colonnes. Evitez les lignes vides entre les différents enregistrements. Quand la base de données Excel est créée, sauvegardez et fermez votre classeur.

# 1ere étape: Sélectionner le type de document

Dans votre barre de menu, ouvrez le menu Outils et cliquez sur " lettres et Publipostage". Puis "Assistant de Fusion et Publipostage"

Le volet Office apparaît à droite de l'écran. Suivez les différentes étapes proposées par l'assistant.

Sélectionnez le type de document (par exemple "Lettres") dans la liste de choix.

### Sélection du type de document

Sur quel type de document travaillez-vous ?

• Lettres

Messages électroniques

C Enveloppes

○ Étiquettes

Répertoire

## 2eme étape: Sélectionner le type de docume

Sélectionnez l'option "Utiliser le document actuel" pour que le fichier Word actif devienne le document principal de fusion.

#### Sélection du document de base

Comment souhaitez-vous composer vos lettres ?

· Utiliser le document actuel

Utiliser un modèle

O Utiliser un document existant

#### **Utilisation du document actuel**

Débutez avec le présent document et utilisez l'assistant Fusion et publipostage pour ajouter les informations relatives aux destinataires.

## 3eme à 5eme étape: Sélectionner la base de appliquer une mise: en page

Sélectionnez l'option "Utilisation d'une liste existante", puis cliquez sur le bouton Parcourir.

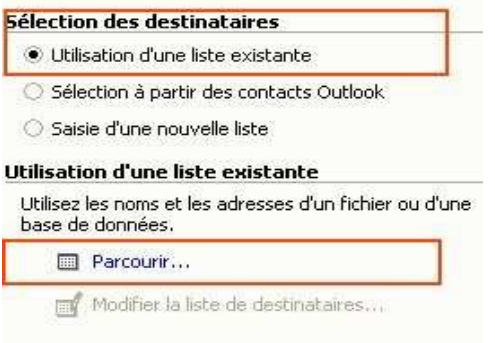

Recherchez et sélectionnez la source de données (le classeur Excel) contenant les informations à fusionner.

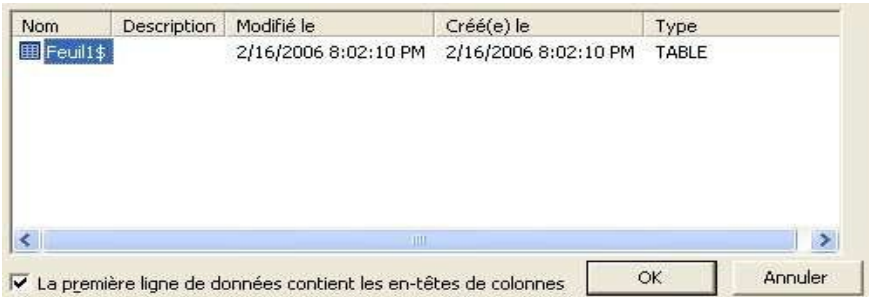

Si le classeur contient plusieurs onglets, sélectionnez celui qui vous intéresse. Cliquez sur OK pour valider.

La boîte de dialogue suivante permet de trier et filtrer les destinataires.

Chaque colonne (champ) contient un filtre avancé qui permet d'appliquer 5 critères de filtre ET / OU, et 3 critères de tri.

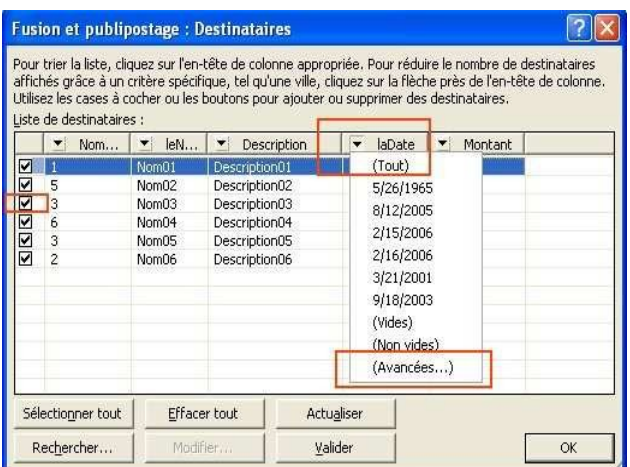

Cliquez sur OK.

La fenêtre affiche la liste des champs contenus dans la base de données Excel. Choisissez un des Champs (par exemple "leNom").

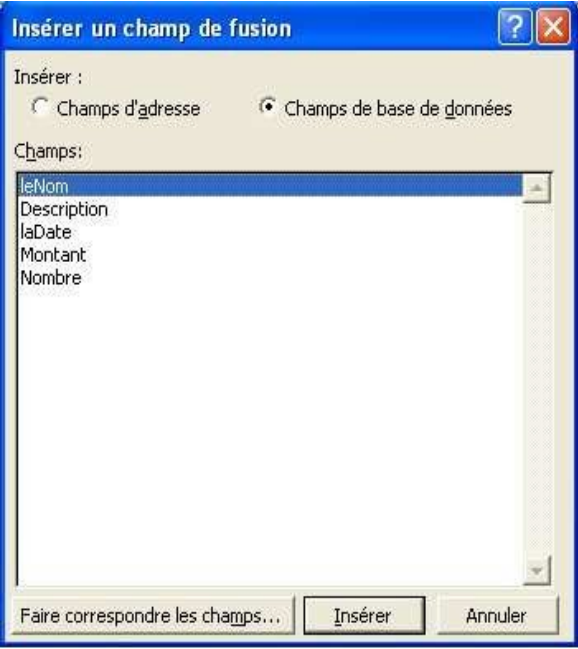

Ensuite Cliquez sur le bouton "Insérer".

Puis sur le bouton "Fermer"

Le champ est inséré dans le document Word à l'emplacement du curseur.

Allez jusqu'à la 5eme étape de l'assistant pour visualiser le résultat.

L'assistant propose un outil pour faire défiler les enregistrements et avoir un aperçu des champs insérés.

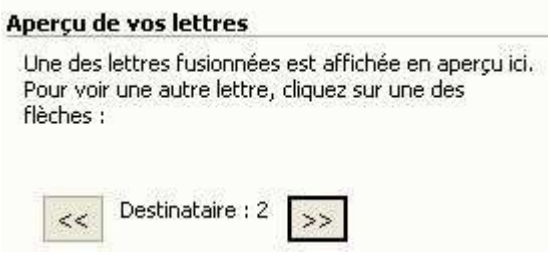

### La conclusion

Le publipostage comprend trois composants principaux :

- le document principal qui contient les informations réutilisables : texte et graphismes. Ce document principal détermine également la mise en forme du document fusionné qui en résulte, par exemple une lettre type, des enveloppes ou des étiquettes ;
- la source de données contenant les informations variables : par exemple, une liste de noms et d'adresses ;
- le document fusionné, qui comprend la combinaison de texte réutilisable et d'informations variables